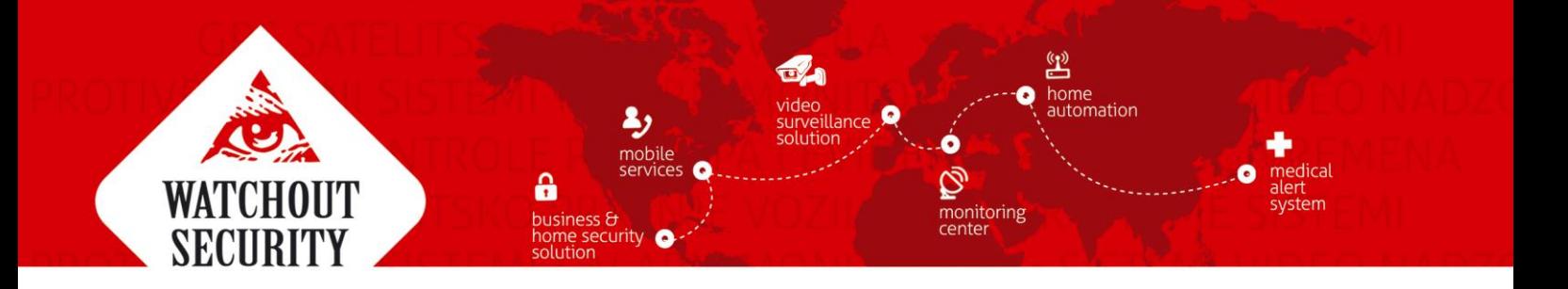

## **Korisničko uputstvo za programiranje šifre na alarmnom sistemu PARADOX**

Vaš sistem se može programirati za korišćenje i četvorocifrenih i šestocifrenih šifri za pristup, gde svaka cifra može imati vrednost od 0 do 9. Smatra se da su šestocifrene šifre teže za "provaliti" I da su zbog toga sigurnije. Izbegavajte programiranje jednostavnih ili očiglednih šifri za pristup, kao što su vaš broj telefona, adresa ili šifre 1234. Pogledajte MASTER QUICK meni na unutrašnjosti pakovanja.

## KAKO DA PROGRAMIRAM ŠIFRE ZA PRISTUP?

- 1. Pritisnite dugme [0]
- 2. Unesti svoj [system master code] ili [master code]
- 3. Preskočite ako koristite MG32LCD dugme [0] će svićkati. Kada zona LED ili dugme zone svetli (ne svićka), korisnik je već programiran.
- 4. Izaberite korisnika tako što unesete dvocifreni korisnički broj (npr. [0]+[9] za korisnika 9) ili koristite dugmiće za pomeranje gore – dole i onda pritisnite [ENTER]. Za MG10LEDV/H, pritisnite dugme koje odgovara korisničkom broju (npr. [9] za korisnika 9).
- 5. Unesite novu četvorocifrenu ili šestocifrenu [šifru za pristup].
- 6. Potvrdite šifru.
- 7. Pritisnite dugme na daljincu ili pritisnite [ENTER] da preskočite ako nema daljinskog za program.
- 8. (Nije dostupno za nepodeljene sisteme) Pritisnite [1] i/ili [2] da dodelite korisniku particiju/odeljak/deo. Pritisnite [ENTER], meni će preći na sledećeg dostupnog korisnika, ako izaberete da nastavite.

## KAKO BRIŠEM ŠIFRE ZA PRISTUP?

- 1. Pritisnite dugme [0].
- 2. Unesite svoj [system master code] ili [master code].
- 3. Izaberite korisnika tako što unesete dvocifreni broj (npr. [0]+[9] za korisnika 9) Za MG10LEDV/H, unesite jednocifreni korisnički broj (npr. [9] za korisnika 9)
- 4. Pritisnite i držite dugme [SLEEP] dok ne čujete zvuk za potvrdu.